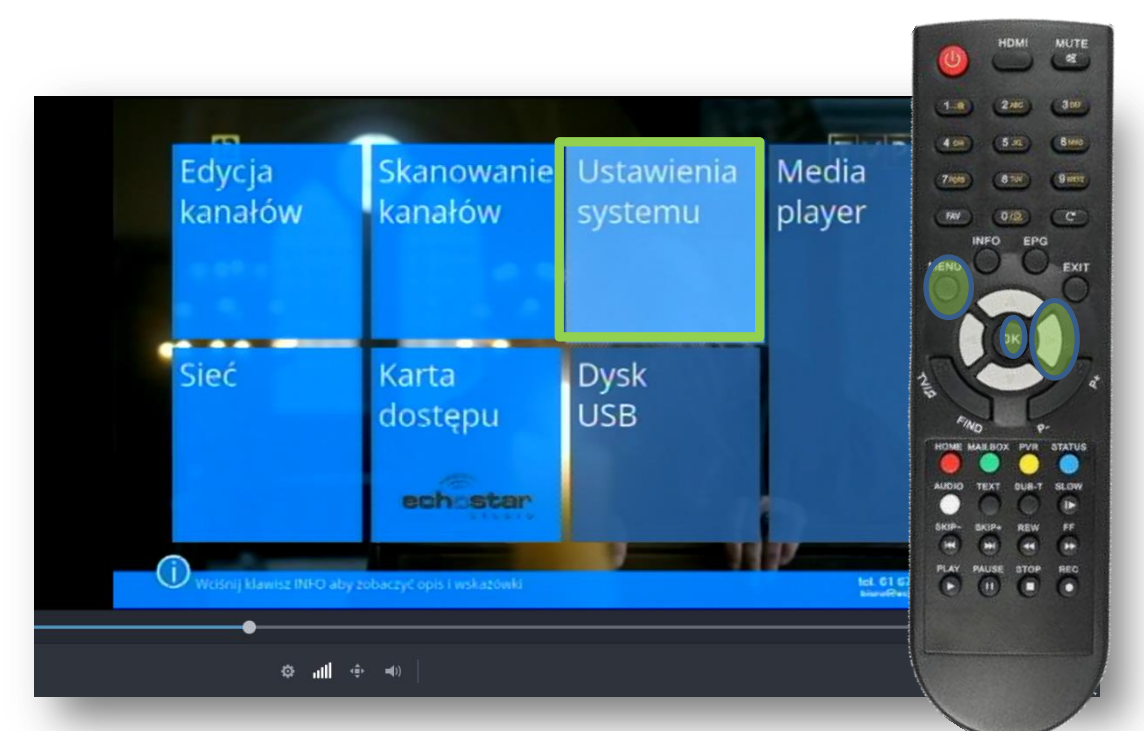

Na pilocie od dekodera wciskamy przycisk Menu i następnie 2x ►aż do podświetlenia Ustawienia systemu i zatwierdzamy przyciskiem OK

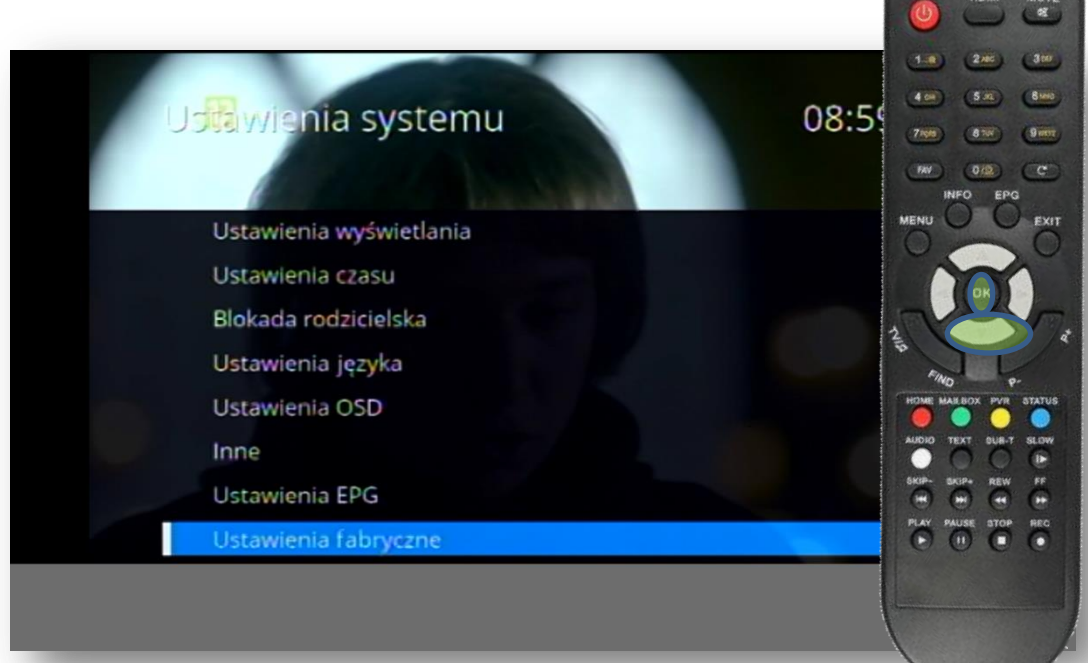

Na pilocie od dekodera wciskamy przycisk ▼ aż do podświetlenia Ustawienia fabryczne i zatwierdzamy przyciskiem OK

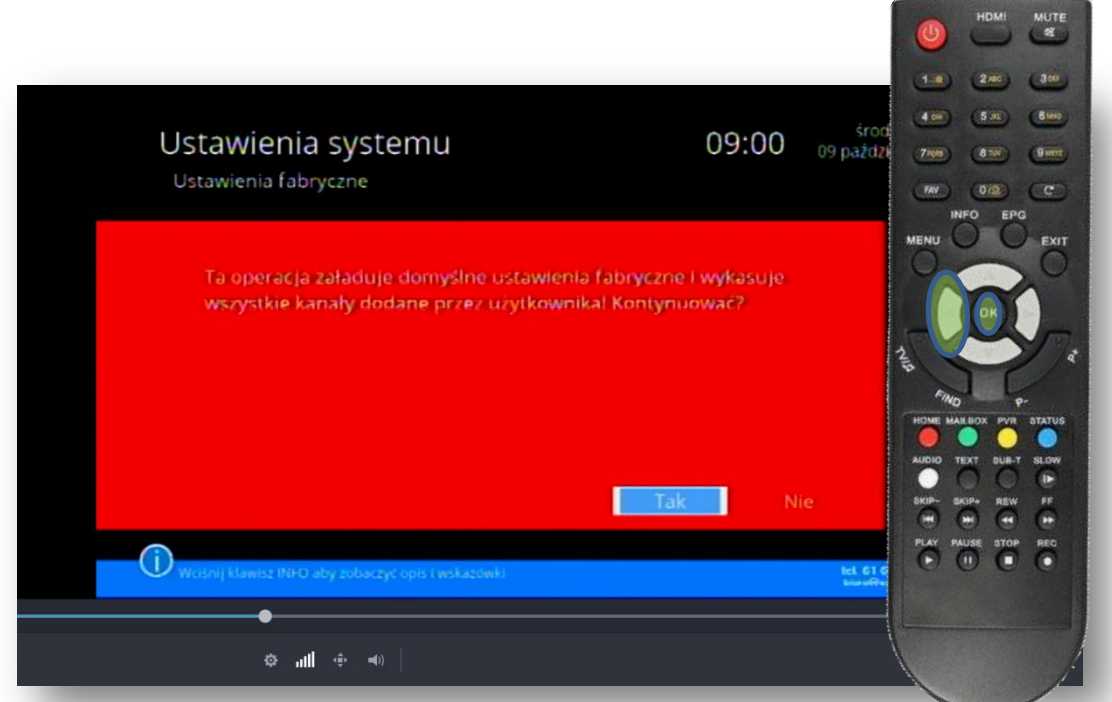

Na pilocie od dekodera wciskamy przycisk ◄ żeby podświetliło się TAK i zatwierdzamy przyciskiem OK. Teraz należy odczekać kilka sekund.

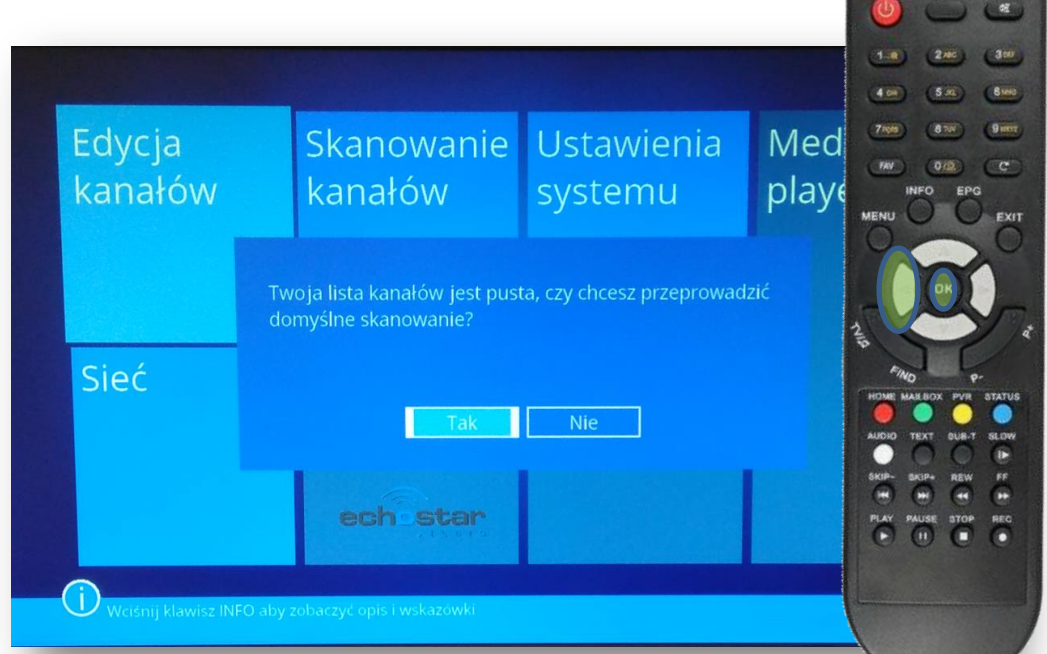

Na pilocie od dekodera wciskamy przycisk ◄ żeby podświetliło się TAK i zatwierdzamy przyciskiem OK.

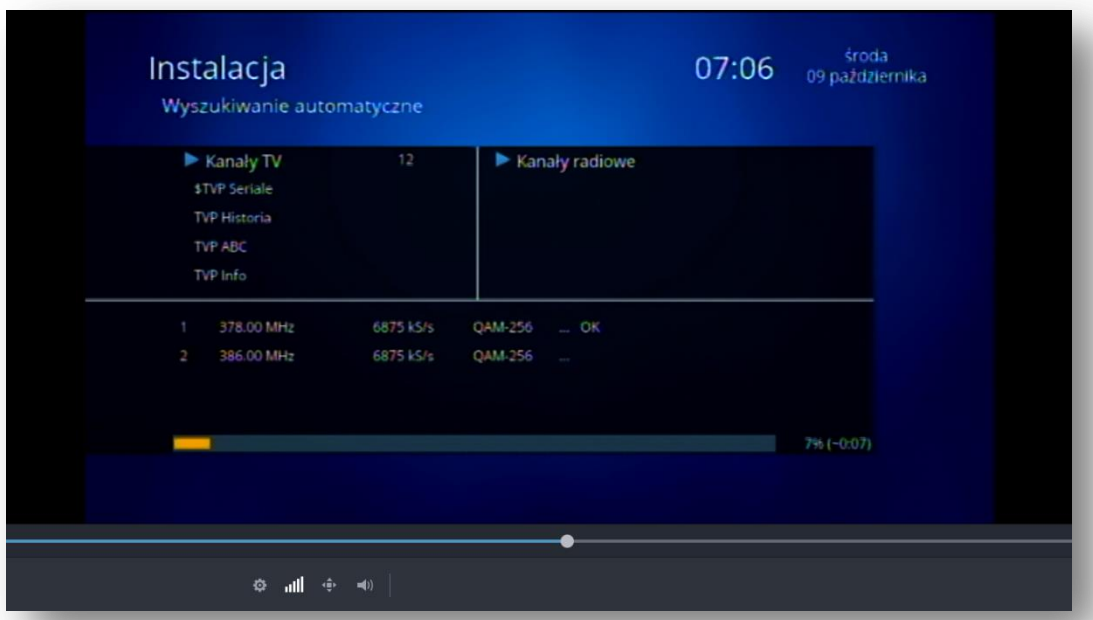

Przez około 10 minut dekoder będzie ustawiał nową listę kanałów. W tym czasie czekamy na pojawienie się komunikatu z kolejnego zdjęcia.

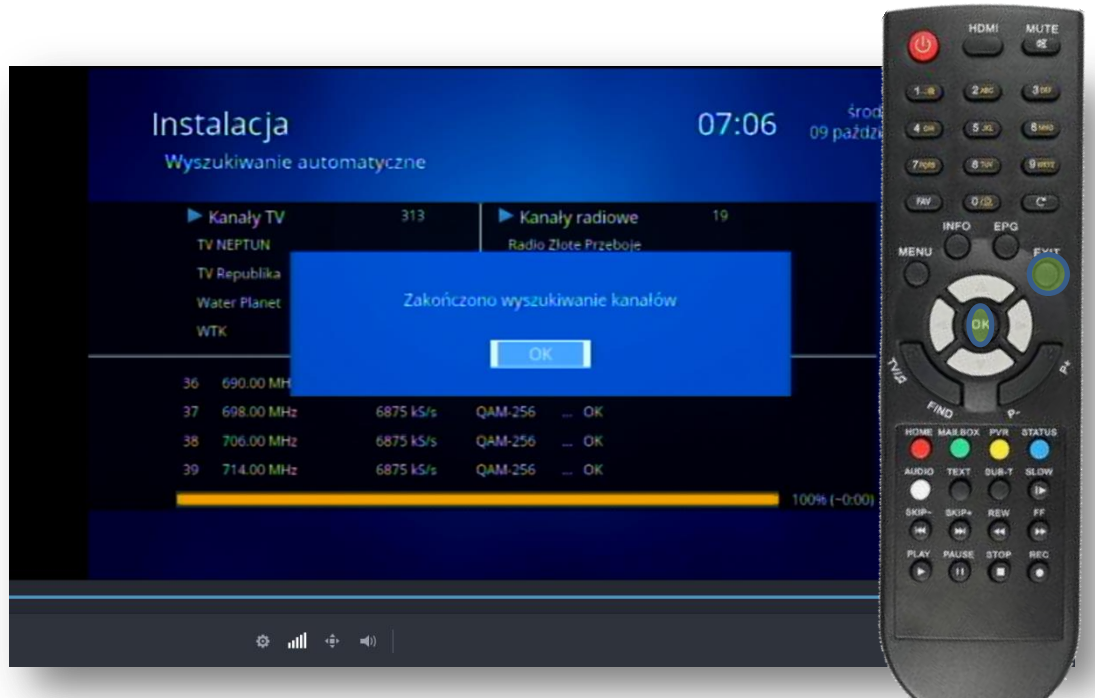

Po pojawieniu się powyższego komunikatu Zatwierdzamy przyciskiem OK i wciskamy kilkukrotnie EXIT aż do wyjścia z Menu.

W razie problemów skontaktuj się z naszym Wsparciem Technicznym pod numerem tel. 616710000 w godzinach 9:00 - 22:00

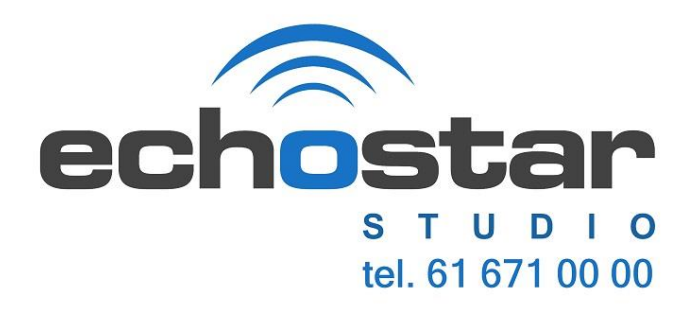